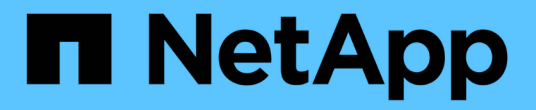

### 아키텍처 및 구성 요소 Element Software

NetApp January 15, 2024

This PDF was generated from https://docs.netapp.com/ko-kr/element-software-123/concepts/concept\_intro\_solidfire\_software\_interfaces.html on January 15, 2024. Always check docs.netapp.com for the latest.

# 목차

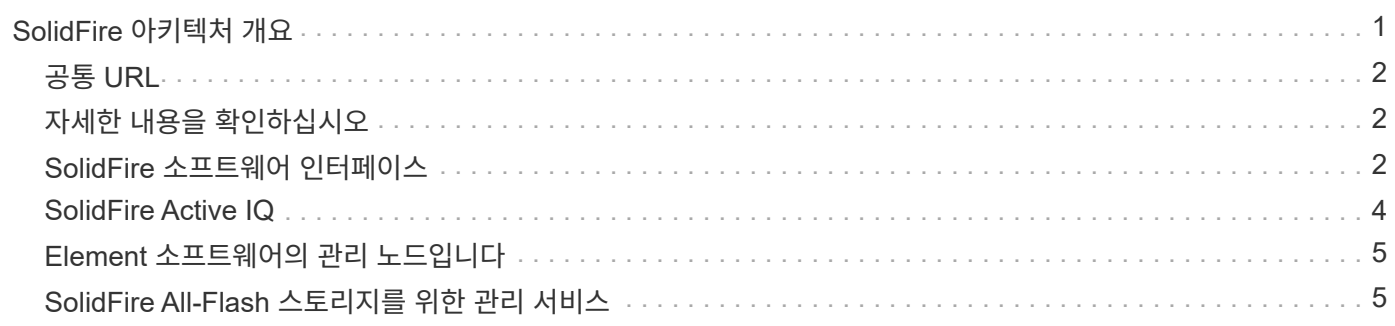

# <span id="page-2-0"></span>**SolidFire** 아키텍처 개요

SolidFire All-Flash 스토리지 시스템은 스토리지 리소스 풀에 결합되어 각 노드에서 독립적으로 실행되는 NetApp Element 소프트웨어가 포함된 개별 하드웨어 구성요소(드라이브 및 노드)로 구성됩니다. 이 단일 스토리지 시스템은 Element 소프트웨어 UI, API 및 기타 관리 툴을 사용하여 단일 엔터티로 관리됩니다.

SolidFire 스토리지 시스템에는 다음과 같은 하드웨어 구성 요소가 포함되어 있습니다.

- \* 클러스터 \*: 노드 모음인 SolidFire 스토리지 시스템의 허브입니다.
- \* 노드 \*: 클러스터로 그룹화된 하드웨어 구성요소 노드 유형에는 두 가지가 있습니다.
	- 스토리지 노드: 드라이브 컬렉션을 포함하는 서버입니다
	- FC(Fibre Channel) 노드로, FC 클라이언트에 연결하는 데 사용됩니다
- \* 드라이브 \*: 스토리지 노드에서 클러스터의 데이터를 저장하는 데 사용됩니다. 스토리지 노드에는 두 가지 유형의 드라이브가 있습니다.
	- 볼륨 메타데이터 드라이브는 클러스터 내의 볼륨 및 기타 오브젝트를 정의하는 정보를 저장합니다.
	- 블록 드라이브는 볼륨의 데이터 블록을 저장합니다.

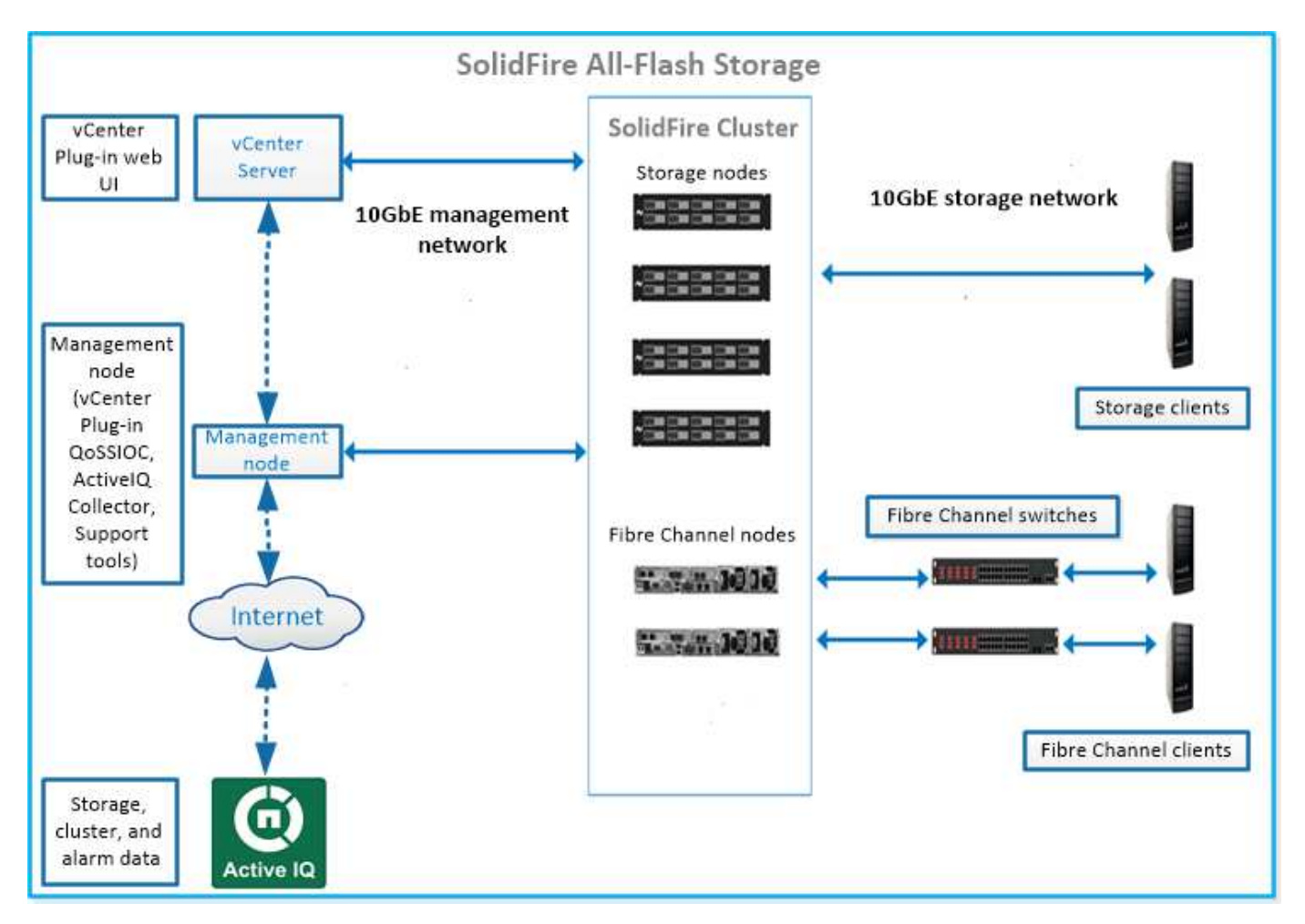

Element 웹 UI 및 기타 호환 도구를 사용하여 시스템을 관리, 모니터링 및 업데이트할 수 있습니다.

- ["SolidFire](#page-3-2) [소프트웨어](#page-3-2) [인터페이스](#page-3-2)["](#page-3-2)
- ["SolidFire Active IQ"](#page-5-0)
- ["Element](#page-6-0) [소프트웨어의](#page-6-0) [관리](#page-6-0) [노드입니다](#page-6-0)["](#page-6-0)
- ["](#page-6-1)[관리](#page-6-1) [서비스](#page-6-1)["](#page-6-1)

# <span id="page-3-0"></span>공통 **URL**

SolidFire All-Flash 스토리지 시스템에서 사용하는 일반적인 URL은 다음과 같습니다.

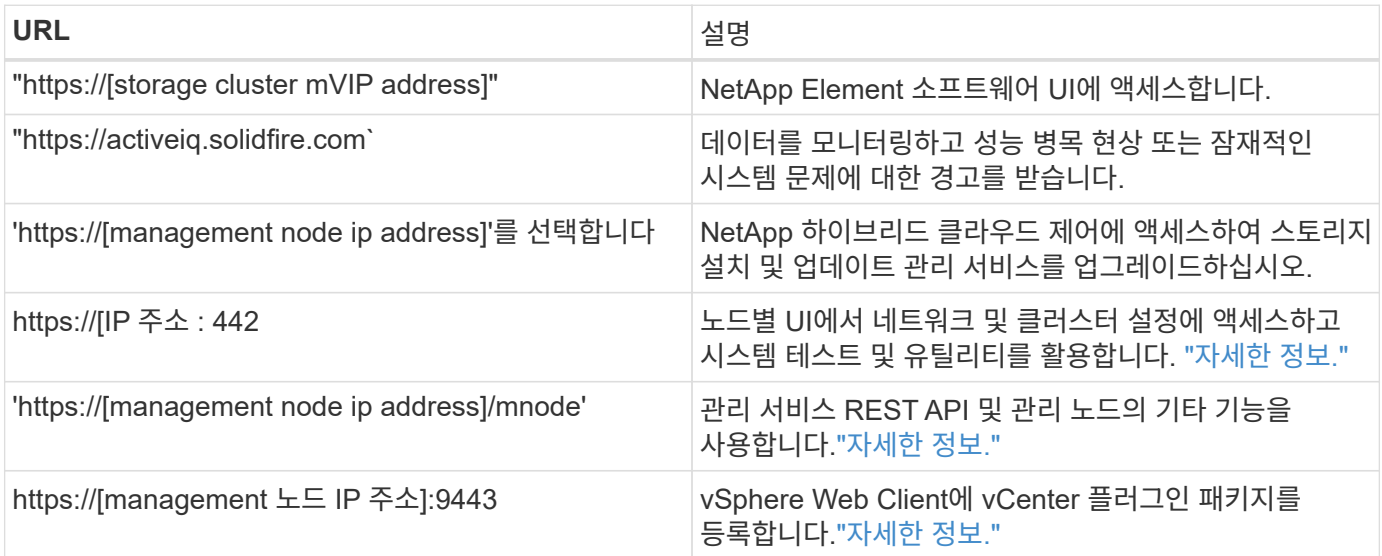

## <span id="page-3-1"></span>자세한 내용을 확인하십시오

- ["SolidFire](https://docs.netapp.com/us-en/element-software/index.html) [및](https://docs.netapp.com/us-en/element-software/index.html) [Element](https://docs.netapp.com/us-en/element-software/index.html) [소프트웨어](https://docs.netapp.com/us-en/element-software/index.html) [설명서](https://docs.netapp.com/us-en/element-software/index.html)["](https://docs.netapp.com/us-en/element-software/index.html)
- ["vCenter Server](https://docs.netapp.com/us-en/vcp/index.html)[용](https://docs.netapp.com/us-en/vcp/index.html) [NetApp Element](https://docs.netapp.com/us-en/vcp/index.html) [플러그인](https://docs.netapp.com/us-en/vcp/index.html)["](https://docs.netapp.com/us-en/vcp/index.html)

## <span id="page-3-2"></span>**SolidFire** 소프트웨어 인터페이스

다양한 NetApp Element 소프트웨어 인터페이스 및 통합 유틸리티를 사용하여 SolidFire 스토리지 시스템을 관리할 수 있습니다.

#### 옵션

- [NetApp Element](#page-4-0) [소프트웨어](#page-4-0) [사용자](#page-4-0) [인터페이스](#page-4-0)
- [NetApp Element](#page-4-1) [소프트웨어](#page-4-1) [API](#page-4-1)
- [vCenter Server](#page-4-2)[용](#page-4-2) [NetApp Element](#page-4-2) [플러그인](#page-4-2)
- [NetApp](#page-4-3) [하이브리드](#page-4-3) [클라우드](#page-4-3) [제어](#page-4-3)
- [관리](#page-4-4) [노드](#page-4-4) [UI](#page-4-4)
- [추가](#page-4-5) [통합](#page-4-5) [유틸리티](#page-4-5) [및](#page-4-5) [툴](#page-4-5)

#### <span id="page-4-0"></span>**NetApp Element** 소프트웨어 사용자 인터페이스

테넌트(multi-tenant) 인프라 전반에서 Element 스토리지를 설정하고, 클러스터 용량과 성능을 모니터링하고, 스토리지 활동을 관리할 수 있습니다. 요소는 SolidFire 클러스터의 중심에 있는 스토리지 운영 체제입니다. Element 소프트웨어는 클러스터의 모든 노드에서 독립적으로 실행되며 클러스터 노드가 단일 스토리지 시스템으로 제공되는 리소스를 외부 클라이언트에 결합할 수 있습니다. Element 소프트웨어는 시스템 전체의 모든 클러스터 조정, 확장 및 관리를 책임집니다. 소프트웨어 인터페이스는 Element API를 기반으로 구축됩니다.

["Element](https://docs.netapp.com/ko-kr/element-software-123/storage/index.html) [소프트웨어를](https://docs.netapp.com/ko-kr/element-software-123/storage/index.html) [사용하여](https://docs.netapp.com/ko-kr/element-software-123/storage/index.html) [스토리지](https://docs.netapp.com/ko-kr/element-software-123/storage/index.html) [관리](https://docs.netapp.com/ko-kr/element-software-123/storage/index.html)["](https://docs.netapp.com/ko-kr/element-software-123/storage/index.html)

#### <span id="page-4-1"></span>**NetApp Element** 소프트웨어 **API**

개체, 메서드 및 루틴 집합을 사용하여 Element 스토리지를 관리할 수 있습니다. Element API는 HTTPS를 통한 JSON-RPC 프로토콜을 기반으로 합니다. API 로그를 활성화하여 Element UI에서 API 작업을 모니터링할 수 있습니다. 이렇게 하면 시스템에 실행 중인 메서드를 볼 수 있습니다. 요청과 응답을 모두 활성화하여 시스템이 실행된 메서드에 응답하는 방법을 확인할 수 있습니다.

["Element API](https://docs.netapp.com/ko-kr/element-software-123/api/index.html)[를](https://docs.netapp.com/ko-kr/element-software-123/api/index.html) [사용하여](https://docs.netapp.com/ko-kr/element-software-123/api/index.html) [스토리지를](https://docs.netapp.com/ko-kr/element-software-123/api/index.html) [관리합니다](https://docs.netapp.com/ko-kr/element-software-123/api/index.html)["](https://docs.netapp.com/ko-kr/element-software-123/api/index.html)

#### <span id="page-4-2"></span>**vCenter Server**용 **NetApp Element** 플러그인

VMware vSphere 내의 Element UI에 대한 대체 인터페이스를 사용하여 Element 소프트웨어를 실행하는 스토리지 클러스터를 구성 및 관리할 수 있습니다.

["vCenter Server](https://docs.netapp.com/us-en/vcp/index.html)[용](https://docs.netapp.com/us-en/vcp/index.html) [NetApp Element](https://docs.netapp.com/us-en/vcp/index.html) [플러그인](https://docs.netapp.com/us-en/vcp/index.html)["](https://docs.netapp.com/us-en/vcp/index.html)

#### <span id="page-4-3"></span>**NetApp** 하이브리드 클라우드 제어

NetApp 하이브리드 클라우드 제어 인터페이스를 사용하여 Element 스토리지 및 관리 서비스를 업그레이드하고 스토리지 자산을 관리할 수 있습니다.

["NetApp](https://docs.netapp.com/ko-kr/element-software-123/hccstorage/index.html) [하이브리드](https://docs.netapp.com/ko-kr/element-software-123/hccstorage/index.html) [클라우드](https://docs.netapp.com/ko-kr/element-software-123/hccstorage/index.html) [제어](https://docs.netapp.com/ko-kr/element-software-123/hccstorage/index.html) [개요를](https://docs.netapp.com/ko-kr/element-software-123/hccstorage/index.html) [사용하여](https://docs.netapp.com/ko-kr/element-software-123/hccstorage/index.html) [스토리지를](https://docs.netapp.com/ko-kr/element-software-123/hccstorage/index.html) [관리](https://docs.netapp.com/ko-kr/element-software-123/hccstorage/index.html) [및](https://docs.netapp.com/ko-kr/element-software-123/hccstorage/index.html) [모니터링](https://docs.netapp.com/ko-kr/element-software-123/hccstorage/index.html)["](https://docs.netapp.com/ko-kr/element-software-123/hccstorage/index.html)

#### <span id="page-4-4"></span>관리 노드 **UI**

관리 노드에는 REST 기반 서비스를 관리하기 위한 UI와 네트워크 및 클러스터 설정과 운영 체제 테스트 및 유틸리티를 관리하기 위한 노드별 UI의 두 가지 UI가 포함되어 있습니다. REST API UI에서 관리 노드의 서비스 기반 시스템 기능을 제어하는 서비스 관련 API 메뉴에 액세스할 수 있습니다.

#### <span id="page-4-5"></span>추가 통합 유틸리티 및 툴

일반적으로 NetApp Element, NetApp Element API 및 vCenter Server용 NetApp Element 플러그인을 사용하여 스토리지를 관리하지만, 추가 통합 유틸리티 및 툴을 사용하여 스토리지를 액세스할 수 있습니다.

#### **Element CLI**를 참조하십시오

["Element CLI](https://mysupport.netapp.com/site/tools/tool-eula/elem-cli)[를](https://mysupport.netapp.com/site/tools/tool-eula/elem-cli) [참조하십시오](https://mysupport.netapp.com/site/tools/tool-eula/elem-cli)["](https://mysupport.netapp.com/site/tools/tool-eula/elem-cli) Element API를 사용하지 않고도 명령줄 인터페이스를 사용하여 SolidFire 스토리지 시스템을 제어할 수 있습니다.

#### **Element PowerShell** 툴

["Element PowerShell](https://mysupport.netapp.com/site/tools/tool-eula/elem-powershell-tools) [툴](https://mysupport.netapp.com/site/tools/tool-eula/elem-powershell-tools)["](https://mysupport.netapp.com/site/tools/tool-eula/elem-powershell-tools) Element API를 사용하여 SolidFire 스토리지 시스템을 관리하는 Microsoft Windows PowerShell 기능의 컬렉션을 사용할 수 있습니다.

#### **Element SDK**

["Element SDK"](https://mysupport.netapp.com/site/products/all/details/netapphci-solidfire-elementsoftware/tools-tab) 다음 툴을 사용하여 SolidFire 클러스터를 관리할 수 있습니다.

- Element Java SDK: 프로그래머가 Element API를 Java 프로그래밍 언어와 통합할 수 있습니다.
- Element .NET SDK: 프로그래머가 Element API를 .NET 프로그래밍 플랫폼과 통합할 수 있도록 합니다.
- Element Python SDK: 프로그래머가 Element API를 Python 프로그래밍 언어와 통합할 수 있습니다.

#### **SolidFire Postman API** 테스트 제품군

프로그래머가 의 컬렉션을 사용할 수 있도록 합니다 ["](https://github.com/solidfire/postman)[우체국](https://github.com/solidfire/postman)["](https://github.com/solidfire/postman) Element API 호출을 테스트하는 함수입니다.

**SolidFire** 스토리지 복제 어댑터

["SolidFire](https://mysupport.netapp.com/site/products/all/details/elementsra/downloads-tab) [스토리지](https://mysupport.netapp.com/site/products/all/details/elementsra/downloads-tab) [복제](https://mysupport.netapp.com/site/products/all/details/elementsra/downloads-tab) [어댑터](https://mysupport.netapp.com/site/products/all/details/elementsra/downloads-tab)["](https://mysupport.netapp.com/site/products/all/details/elementsra/downloads-tab) VMware SRM(Site Recovery Manager)과 통합되어 복제된 SolidFire 스토리지 클러스터와의 통신을 지원하고 지원되는 워크플로우를 실행합니다.

#### **SolidFire vRO**를 참조하십시오

["SolidFire vRO](https://mysupport.netapp.com/site/products/all/details/solidfire-vro/downloads-tab)[를](https://mysupport.netapp.com/site/products/all/details/solidfire-vro/downloads-tab) [참조하십시오](https://mysupport.netapp.com/site/products/all/details/solidfire-vro/downloads-tab)["](https://mysupport.netapp.com/site/products/all/details/solidfire-vro/downloads-tab) VMware vRealize Orchestrator를 사용하여 Element API를 사용하여 SolidFire 스토리지 시스템을 관리하는 편리한 방법을 제공합니다.

#### **SolidFire VSS** 공급자

["SolidFire VSS](https://mysupport.netapp.com/site/products/all/details/solidfire-vss-provider/downloads-tab) [공급자](https://mysupport.netapp.com/site/products/all/details/solidfire-vss-provider/downloads-tab)["](https://mysupport.netapp.com/site/products/all/details/solidfire-vss-provider/downloads-tab) VSS 섀도우 복제본을 Element 스냅샷 및 클론과 통합합니다.

#### 자세한 내용을 확인하십시오

- ["SolidFire](https://docs.netapp.com/us-en/element-software/index.html) [및](https://docs.netapp.com/us-en/element-software/index.html) [Element](https://docs.netapp.com/us-en/element-software/index.html) [소프트웨어](https://docs.netapp.com/us-en/element-software/index.html) [설명서](https://docs.netapp.com/us-en/element-software/index.html)["](https://docs.netapp.com/us-en/element-software/index.html)
- ["vCenter Server](https://docs.netapp.com/us-en/vcp/index.html)[용](https://docs.netapp.com/us-en/vcp/index.html) [NetApp Element](https://docs.netapp.com/us-en/vcp/index.html) [플러그인](https://docs.netapp.com/us-en/vcp/index.html)["](https://docs.netapp.com/us-en/vcp/index.html)

## <span id="page-5-0"></span>**SolidFire Active IQ**

["SolidFire Active IQ"](https://activeiq.solidfire.com) 는 클러스터 전체 데이터의 기간별 뷰를 지속적으로 업데이트하는 웹 기반 툴입니다. 특정 이벤트, 임계값 또는 메트릭에 대한 알림을 설정할 수 있습니다. SolidFire Active IQ를 사용하면 시스템 성능과 용량을 모니터링할 수 있을 뿐만 아니라 클러스터 상태에 대한 최신 정보를 유지할 수 있습니다.

SolidFire Active IQ에서 시스템에 대한 다음 정보를 찾을 수 있습니다.

- 노드의 수 및 노드 상태: 정상, 오프라인 또는 장애
- CPU, 메모리 사용량 및 노드 임계치 조절에 대한 그래픽 표현입니다
- 스토리지 노드에서 실행되는 NetApp Element 소프트웨어의 일련 번호, 섀시 슬롯 위치, 모델 및 버전과 같은

노드에 대한 세부 정보입니다

• 가상 시스템에 대한 CPU 및 스토리지 관련 정보입니다

SolidFire Active IQ에 대한 자세한 내용은 를 참조하십시오 ["SolidFire Active IQ](https://docs.netapp.com/us-en/solidfire-active-iq/index.html) [설명서](https://docs.netapp.com/us-en/solidfire-active-iq/index.html)["](https://docs.netapp.com/us-en/solidfire-active-iq/index.html).

### 를 참조하십시오

- ["SolidFire](https://docs.netapp.com/us-en/element-software/index.html) [및](https://docs.netapp.com/us-en/element-software/index.html) [Element](https://docs.netapp.com/us-en/element-software/index.html) [소프트웨어](https://docs.netapp.com/us-en/element-software/index.html) [설명서](https://docs.netapp.com/us-en/element-software/index.html)["](https://docs.netapp.com/us-en/element-software/index.html)
- ["vCenter Server](https://docs.netapp.com/us-en/vcp/index.html)[용](https://docs.netapp.com/us-en/vcp/index.html) [NetApp Element](https://docs.netapp.com/us-en/vcp/index.html) [플러그인](https://docs.netapp.com/us-en/vcp/index.html)["](https://docs.netapp.com/us-en/vcp/index.html)
- ["NetApp Support](https://mysupport.netapp.com/site/tools/tool-eula/5ddb829ebd393e00015179b2) [사이트](https://mysupport.netapp.com/site/tools/tool-eula/5ddb829ebd393e00015179b2) [및](https://mysupport.netapp.com/site/tools/tool-eula/5ddb829ebd393e00015179b2) [GT, Active IQ](https://mysupport.netapp.com/site/tools/tool-eula/5ddb829ebd393e00015179b2)[용](https://mysupport.netapp.com/site/tools/tool-eula/5ddb829ebd393e00015179b2) [툴](https://mysupport.netapp.com/site/tools/tool-eula/5ddb829ebd393e00015179b2)["](https://mysupport.netapp.com/site/tools/tool-eula/5ddb829ebd393e00015179b2)

## <span id="page-6-0"></span>**Element** 소프트웨어의 관리 노드입니다

를 클릭합니다 ["](https://docs.netapp.com/ko-kr/element-software-123/mnode/task_mnode_work_overview.html)[관리](https://docs.netapp.com/ko-kr/element-software-123/mnode/task_mnode_work_overview.html) [노드](https://docs.netapp.com/ko-kr/element-software-123/mnode/task_mnode_work_overview.html)[\(mNode\)"](https://docs.netapp.com/ko-kr/element-software-123/mnode/task_mnode_work_overview.html) 는 하나 이상의 Element 소프트웨어 기반 스토리지 클러스터와 병렬로 실행되는 가상 머신입니다. 이 툴을 사용하면 모니터링 및 원격 측정을 포함하여 시스템 서비스를 업그레이드 및 제공하고, 클러스터 자산 및 설정을 관리하고, 시스템 테스트 및 유틸리티를 실행하고, 문제 해결을 위해 NetApp Support 액세스를 지원할 수 있습니다.

관리 노드는 스토리지 클러스터와 상호 작용하여 관리 작업을 수행하지만 스토리지 클러스터의 구성원이 아닙니다. 관리 노드는 API 호출을 통해 클러스터에 대한 정보를 정기적으로 수집하고 이 정보를 Active IQ에 보고하여 원격 모니터링을 수행합니다(활성화된 경우). 관리 노드도 클러스터 노드의 소프트웨어 업그레이드를 조정합니다.

Element 11.3 릴리스 현재 관리 노드는 마이크로서비스 호스트로 작동하며, 주요 릴리스 이외의 특정 소프트웨어 서비스를 더 빠르게 업데이트할 수 있습니다. 마이크로서비스 또는 입니다 ["](#page-6-1)[관리](#page-6-1) [서비스](#page-6-1)["](#page-6-1) 서비스 번들로 자주 업데이트됩니다.

## <span id="page-6-1"></span>**SolidFire All-Flash** 스토리지를 위한 관리 서비스

Element 11.3 릴리스 현재 \* 관리 서비스 \* 는 에서 호스팅됩니다 ["](#page-6-0)[관리](#page-6-0) [노드](#page-6-0)["](#page-6-0)주요 릴리즈 이외의 특정 소프트웨어 서비스를 빠르게 업데이트할 수 있습니다.

관리 서비스는 SolidFire All-Flash 스토리지를 위한 중앙 집중식 및 확장된 관리 기능을 제공합니다. 이러한 서비스에는 다음이 포함됩니다 ["NetApp](#page-3-2) [하이브리드](#page-3-2) [클라우드](#page-3-2) [제어](#page-3-2)["A](#page-3-2)ctive IQ 시스템 원격 측정, 로깅 및 서비스 업데이트뿐 아니라 vCenter용 Element 플러그인에 대한 QoSSIOC 서비스도 제공합니다.

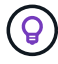

에 대해 자세히 알아보십시오 ["](https://kb.netapp.com/Advice_and_Troubleshooting/Data_Storage_Software/Management_services_for_Element_Software_and_NetApp_HCI/Management_Services_Release_Notes)[관리](https://kb.netapp.com/Advice_and_Troubleshooting/Data_Storage_Software/Management_services_for_Element_Software_and_NetApp_HCI/Management_Services_Release_Notes) [서비스](https://kb.netapp.com/Advice_and_Troubleshooting/Data_Storage_Software/Management_services_for_Element_Software_and_NetApp_HCI/Management_Services_Release_Notes) [릴](https://kb.netapp.com/Advice_and_Troubleshooting/Data_Storage_Software/Management_services_for_Element_Software_and_NetApp_HCI/Management_Services_Release_Notes)[리스](https://kb.netapp.com/Advice_and_Troubleshooting/Data_Storage_Software/Management_services_for_Element_Software_and_NetApp_HCI/Management_Services_Release_Notes)["](https://kb.netapp.com/Advice_and_Troubleshooting/Data_Storage_Software/Management_services_for_Element_Software_and_NetApp_HCI/Management_Services_Release_Notes).

Copyright © 2024 NetApp, Inc. All Rights Reserved. 미국에서 인쇄됨 본 문서의 어떠한 부분도 저작권 소유자의 사전 서면 승인 없이는 어떠한 형식이나 수단(복사, 녹음, 녹화 또는 전자 검색 시스템에 저장하는 것을 비롯한 그래픽, 전자적 또는 기계적 방법)으로도 복제될 수 없습니다.

NetApp이 저작권을 가진 자료에 있는 소프트웨어에는 아래의 라이센스와 고지사항이 적용됩니다.

본 소프트웨어는 NetApp에 의해 '있는 그대로' 제공되며 상품성 및 특정 목적에의 적합성에 대한 명시적 또는 묵시적 보증을 포함하여(이에 제한되지 않음) 어떠한 보증도 하지 않습니다. NetApp은 대체품 또는 대체 서비스의 조달, 사용 불능, 데이터 손실, 이익 손실, 영업 중단을 포함하여(이에 국한되지 않음), 이 소프트웨어의 사용으로 인해 발생하는 모든 직접 및 간접 손해, 우발적 손해, 특별 손해, 징벌적 손해, 결과적 손해의 발생에 대하여 그 발생 이유, 책임론, 계약 여부, 엄격한 책임, 불법 행위(과실 또는 그렇지 않은 경우)와 관계없이 어떠한 책임도 지지 않으며, 이와 같은 손실의 발생 가능성이 통지되었다 하더라도 마찬가지입니다.

NetApp은 본 문서에 설명된 제품을 언제든지 예고 없이 변경할 권리를 보유합니다. NetApp은 NetApp의 명시적인 서면 동의를 받은 경우를 제외하고 본 문서에 설명된 제품을 사용하여 발생하는 어떠한 문제에도 책임을 지지 않습니다. 본 제품의 사용 또는 구매의 경우 NetApp에서는 어떠한 특허권, 상표권 또는 기타 지적 재산권이 적용되는 라이센스도 제공하지 않습니다.

본 설명서에 설명된 제품은 하나 이상의 미국 특허, 해외 특허 또는 출원 중인 특허로 보호됩니다.

제한적 권리 표시: 정부에 의한 사용, 복제 또는 공개에는 DFARS 252.227-7013(2014년 2월) 및 FAR 52.227- 19(2007년 12월)의 기술 데이터-비상업적 품목에 대한 권리(Rights in Technical Data -Noncommercial Items) 조항의 하위 조항 (b)(3)에 설명된 제한사항이 적용됩니다.

여기에 포함된 데이터는 상업용 제품 및/또는 상업용 서비스(FAR 2.101에 정의)에 해당하며 NetApp, Inc.의 독점 자산입니다. 본 계약에 따라 제공되는 모든 NetApp 기술 데이터 및 컴퓨터 소프트웨어는 본질적으로 상업용이며 개인 비용만으로 개발되었습니다. 미국 정부는 데이터가 제공된 미국 계약과 관련하여 해당 계약을 지원하는 데에만 데이터에 대한 전 세계적으로 비독점적이고 양도할 수 없으며 재사용이 불가능하며 취소 불가능한 라이센스를 제한적으로 가집니다. 여기에 제공된 경우를 제외하고 NetApp, Inc.의 사전 서면 승인 없이는 이 데이터를 사용, 공개, 재생산, 수정, 수행 또는 표시할 수 없습니다. 미국 국방부에 대한 정부 라이센스는 DFARS 조항 252.227-7015(b)(2014년 2월)에 명시된 권한으로 제한됩니다.

#### 상표 정보

NETAPP, NETAPP 로고 및 <http://www.netapp.com/TM>에 나열된 마크는 NetApp, Inc.의 상표입니다. 기타 회사 및 제품 이름은 해당 소유자의 상표일 수 있습니다.